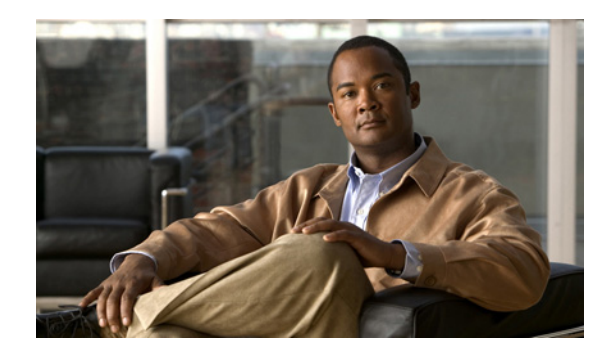

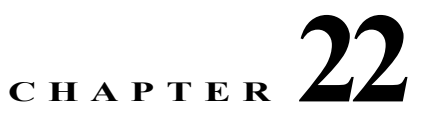

# <span id="page-0-2"></span>**Configuring Policies and Options**

This chapter describes how to set up DHCP policies and options. Before clients can use DHCP for address assignment, you must add at least one DHCPv4 scope (dynamic address pool) or DHCPv6 prefix to the server. The policy attributes and options are assigned to the scope or prefix.

#### **Related Topics**

[Configuring DHCP Policies, page 22-1](#page-0-0) [Creating DHCP Option Definition Sets and Option Definitions, page 22-8](#page-7-0)

# <span id="page-0-0"></span>**Configuring DHCP Policies**

Every DHCPv4 scope or DHCPv6 prefix must have one or more policies defined for it. Policies define lease duration, gateway routers, and other configuration parameters, in what are called DHCP options. Policies are especially useful if you have multiple scopes or prefixes, because you need only define a policy once.

This section describes how you can define named policies with specific attributes and option definitions, or use system default or embedded policies.

#### **Related Topics**

[Types of Policies, page 22-1](#page-0-1) [Policy Hierarchy, page 22-3](#page-2-0) [Creating and Applying DHCP Policies, page 22-3](#page-2-1) [Cloning a Policy, page 22-5](#page-4-0) [Setting DHCP Options and Attributes for Policies, page 22-5](#page-4-1) [Creating and Editing Embedded Policies, page 22-7](#page-6-0)

### <span id="page-0-1"></span>**Types of Policies**

There are three types of policies—system default, named, and embedded:

• **System default** (system default policy)—Provides a single location for setting default values on certain options for all scopes or prefixes. Use the system default policy to define attributes and standard DHCP options that have common values for all clients on all the networks that the DHCP server supports. You can modify the system default options and their values. If you delete a system default policy, it reappears using its original list of DHCP options and their system-defined values (see [Table 22-1 on page 22-2\)](#page-1-0).

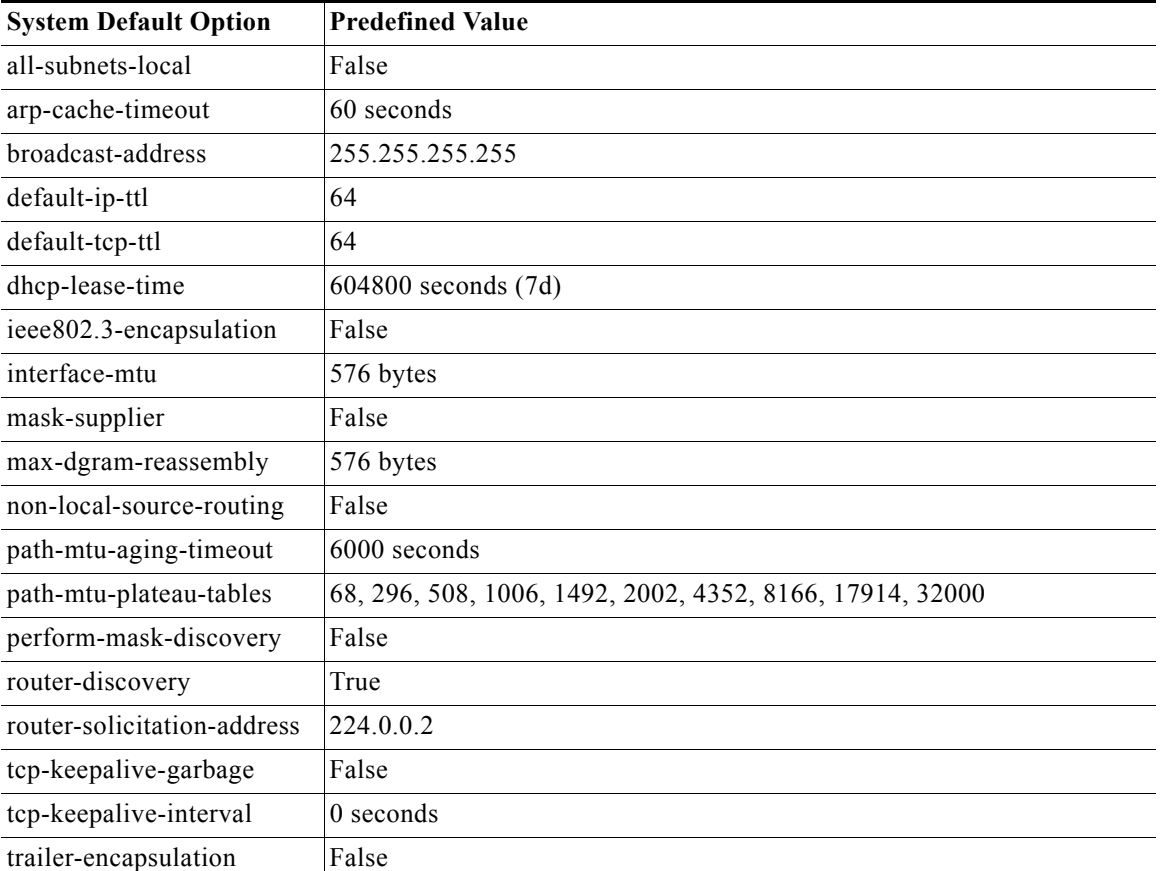

<span id="page-1-0"></span>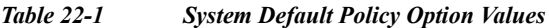

**• Named**—Policies you explicitly define by name. Named policies are usually named after their associated scope, prefix, or client grouping. For example, the policy might be assigned attributes and options that are unique to a subnet, such as for its routers, and then be assigned to the appropriate scope or prefix.

Cisco Prime Network Registrar includes a policy named **default** when you install the DHCP server. The server assigns this policy to newly created scopes and prefixes. You cannot delete this default policy.

**• Embedded**—A policy embedded in (and limited to) a named scope, scope template, prefix, prefix template, client, or client-class. An embedded policy is implicitly created (or removed) when you add (or remove) the corresponding object. Embedded policy options have no default values and are initially undefined.

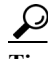

**Tip** Be sure to save the object (scope, prefix, client, or client-class) for which you are creating or modifying an embedded policy. Not doing so is a common error when using the web UI. Click **Modify** for both the embedded policy and the parent object.

## <span id="page-2-0"></span>**Policy Hierarchy**

To eliminate any conflicting attribute and option values that are set at various levels, the Cisco Prime Network Registrar DHCP server uses a local priority method. It adopts the more locally defined attribute and option values first while ignoring the ones defined on a more global level, and includes any default ones not otherwise defined. When the DHCP server makes processing decisions for a DHCPv4 client, it prioritizes the attributes and options in this order:

- **1.** Client embedded policy.
- **2.** Client named policy.
- **3.** Client-class embedded policy.
- **4.** Client-class named policy.
- **5.** Scope embedded policy for clients, or address block embedded policy for subnets.
- **6.** Scope named policy for clients (or default policy if a named policy is not applied to the scope), or address block named policy for subnets.
- **7.** Any remaining unfulfilled attributes and options in the system\_default\_policy. For attributes, the default value for the most local policy applies.

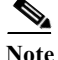

**Note** For DHCPv6 policy prioritization, see the "DHCPv6 Policy Hierarchy" section on page 27-11.

### <span id="page-2-1"></span>**Creating and Applying DHCP Policies**

This section describes how to create a policy at the DHCP server level and then allow specific scopes or prefixes to reference it. A policy can consist of a:

- **• Name**—Not case-sensitive and must be unique.
- **•** *permanent-leases* **attribute**—A permanent lease never expires.
- **Lease time—How long a client can use an assigned lease before having to renew the lease with the** DHCP server (the lease time attributes are not available for an embedded policy, only the option). The default lease time for both system default and default policies is seven days (604800 seconds). A policy contains two lease times—the client lease time and the server lease time:
	- **– Client lease time**—Determines how long the client believes its lease is valid. (Set the client lease time using a DHCP option, not a policy attribute.)
	- **– Server lease time**—Determines how long the server considers the lease valid. Note that the server lease time is independent of the lease grace period. The server does not allocate the lease to another client until after the lease time and grace period expire.

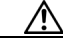

**Caution** Although Cisco Prime Network Registrar supports the use of two lease times for special situations, Cisco Systems generally recommends that you not use the *server-lease-time* attribute.

You can establish these two different lease times if you want to retain information about client DNS names and yet have them renew their leases frequently. When you use a single lease time and it expires, the server no longer keeps that client DNS name. However, if you use a short client lease time and a longer server lease time, the server retains the client information even after the client lease expires. (For details on leases, see the [Chapter 23, "Managing Leases."](#page-0-2))

- **• Lease grace period**—Time period after the lease expires that it is unavailable for reassignment (not available for an embedded policy).
- **• DNS update configuration**—A DNS update configuration specifies the type of DNS updates to perform, the zones involved, the DNS server to be updated, and the related security. The policy determines the forward and reverse DNS update configuration objects, and can also specify the forward zone to use if a DNS server hosts multiple zones. (For details on DNS update configurations, see the "Creating DNS Update Configurations" section on page 29-5.)
- **• DHCP options**—To add option values, see the ["Setting DHCP Options and Attributes for Policies"](#page-4-1)  [section on page 22-5.](#page-4-1)

#### **Local Basic or Advanced and Regional Web UI**

- **Step 1** Choose **Policies** from the **DHCP > Settings** menu to open the List/Add DHCP Policies page.
- **Step 2** The default policy and system default policy are already provided for you.
- **Step 3** Give the policy a unique name (required).
- **Step 4** Enter the DHCP Lease Time, if required and click **Add DHCP Policy** to add the named policy.
- **Step 5** In the Edit DHCP Policy page, you can:
	- **•** Set the offer timeout and grace period values or leave them blank.
	- Add the necessary DHCP options (see the "Setting DHCP Options and Attributes for Policies" [section on page 22-5\)](#page-4-1) like:
		- **– Lease time**—Set the *dhcp-lease-time (51)* option.
		- **– Limitation count**—See the "Using Expressions" section on page 26-1.
		- **– Use client IDs for reservations**—See the "Overriding Client IDs" section on page 23-18.

To set vendor-specific options, see the ["Using Standard Option Definition Sets" section on](#page-7-1)  [page 22-8](#page-7-1).

- **•** In Advanced mode, set the policy attributes, which include:
	- **– Unavailable timeout**—See the "Setting Timeouts for Unavailable Leases" section on page 23-21.
	- **– Inhibit all renews**—See the "Inhibiting Lease Renewals" section on page 23-20.
	- **– Inhibit all renews at reboot**
	- **– Permanent leases** (not recommended).
	- **– Lease retention limit**
- **•** Set the DNS update configuration that determines which forward or reverse zones you want to include in a DNS update (**DNS Update Settings**). You can set:
	- **–** *forward-dnsupdate*—Name of the update configuration for the forward zone. Note that you can thereby set different update configurations for forward and reverse zones.
	- **–** *forward-zone-name*—If necessary, overrides the forward zone in the update configuration. Use this in case a DNS server is hosting multiple zones.
	- **–** *reverse-dnsupdate*—Name of the update configuration for the reverse zone. If not set on any policy in the policy hierarchy applicable to the client request (see the ["Policy Hierarchy"](#page-2-0)  [section on page 22-3\)](#page-2-0), the DHCP server uses the *forward-dnsupdate* configuration.

**Step 6** Click **Modify Policy**.

**Step 7** Reload the DHCP server.

In the regional web UI, you can also pull replica policies and push policies to local clusters. (See the "Managing DHCP Policies" section on page 6-15 for regional policy management.)

#### **CLI Commands**

Use **policy** *name* **create** to create the policy. Then use **policy** *name* **set offer-timeout=***value* and **policy**  *name* **set grace-period=***value* to set these two values.

To set policy options, use **policy** *name* **setOption**:

- **• Lease time**—Use **policy** *name* **setLeaseTime**.
- **• Subnet mask**—Use a combination of **policy** *name* **setOption subnet-mask** *value* and **dhcp enable get-subnet-mask-from-policy**.

To confirm the option settings, use **policy** *name* **listOptions** or **policy** *name* **getOption**.

To enable permanent leases (not recommended), use **policy** *name* **enable permanent-leases**. Note that enabling permanent leases forces the *dhcp-lease-time* option (51) to be set to infinite.

#### **Related Topics**

[Types of Policies, page 22-1](#page-0-1) [Policy Hierarchy, page 22-3](#page-2-0) [Cloning a Policy, page 22-5](#page-4-0) [Setting DHCP Options and Attributes for Policies, page 22-5](#page-4-1) [Creating and Editing Embedded Policies, page 22-7](#page-6-0) [Creating DHCP Option Definition Sets and Option Definitions, page 22-8](#page-7-0)

### <span id="page-4-0"></span>**Cloning a Policy**

In the CLI, you can clone a policy from an existing one by using **policy** *clone-name* **create clone=***policy*, and then make adjustments to the clone. For example:

nrcmd> **policy cloned-policy create clone=example-policy-1 offer-timeout=4m**

### <span id="page-4-1"></span>**Setting DHCP Options and Attributes for Policies**

DHCP options automatically supply DHCP clients with configuration parameters, such as domain, nameserver, and subnet router addresses (see the ["Creating DHCP Option Definition Sets and Option](#page-7-0)  [Definitions" section on page 22-8](#page-7-0)). Note that the Cisco Prime Network Registrar user interfaces allow you to set some option values on a policy that actually have no effect on the packet returned to the client (such as *hostname* and *dhcp-server-identifier*).

The server searches the policies, in order, for these BOOTP and DHCP attribute values and returns the first occurrence of these values in its reply packet:

- **•** *packet-siaddr* returned in the *siaddr* packet field
- **•** *packet-file-name* returned in the *file* field
- **•** *packet-server-name* returned in the *sname* field

#### **Related Topics**

[Adding Option Values, page 22-6](#page-5-0) [Adding Complex Values for Suboptions, page 22-7](#page-6-1)

### <span id="page-5-0"></span>**Adding Option Values**

You can view, set, unset, and edit DHCP option values. When you set an option value, the DHCP server replaces any existing value or creates a new one, as needed for the given option name. Cisco Prime Network Registrar DHCP options are grouped into categories to aid you in identifying options that you must set in various usage contexts. You can create custom option definitions to simplify entering custom option values (see the ["Creating Custom Option Definitions" section on page 22-10](#page-9-0)).

#### **Local Basic or Advanced and Regional Web UI**

- **Step 1** Create a policy, as described in the ["Creating and Applying DHCP Policies" section on page 22-3](#page-2-1).
- **Step 2** On the Edit DHCP Policy page, add each DHCP option to the policy by choosing its number and name in the drop-down list. The choices indicate the data type of the option value (see the ["Option Definition](#page-14-0)  [Data Types and Repeat Counts" section on page 22-15\)](#page-14-0).

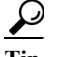

- **Tip** You can sort the options by Name, Number, or (in the case of DHCPv4) Legacy (grouping).
- **Step 3** Add the appropriate option value in the Value field. The web UI does error checking based on the value entered. For example, to add the lease time for the policy, click the *[51] dhcp-lease-time (unsigned time)* option in the Number drop-down list, then add a lease time value in the Value field. (Options do not have preset values.)

 $\mathcal{L}$ 

- If you are configuring an option on a policy while another user is editing the option definition, log out of the session and log back in to get the new option definition.
- **Step 4** Click **Add Option** for each option. You must supply a value or you cannot add the option.
- **Step 5** Click **Add Policy**.

**Tip** If you add new option values or edit existing ones, be sure to save the policy object by clicking **Modify Policy**.

#### **CLI Commands**

To view option values, use **policy** *name* **getOption** and **policy** *name* **listOptions**. To set option values, use **policy** *name* **setOption** *option*. When you set an option value, the DHCP server replaces any existing value or creates a new one, as needed, for the given option name. To unset option values, use **policy** *name* **unsetOption**.

### <span id="page-6-1"></span>**Adding Complex Values for Suboptions**

If you are adding more complex option values such as for suboptions, use a parenthesized string format. The format requires that you:

- **•** Enclose each option level (option, suboption, subsuboption) in parentheses.
- **•** Separate multiple values with commas.
- **•** Separate data fields for packed data (missing the suboption code or length) with semicolons.

For example, the *cablelabs-client-configuration* option (122) normally has 10 suboptions as well as some subsuboptions. This example shows the syntax to set the suboption 1, 2, 3, and 4 data values, and includes the two subsuboptions for suboption 3 and the three subsuboptions for suboption 4 (which are packed data and have no code numbers):

```
(primary-dhcp-server 1 10.1.1.10)
(secondary-dhcp-server 2 10.2.2.10)
(provisioning-server 3 (flag 0; provisioning-server server.example.com.))
(as-backoff-retry 4 (as-backoff-retry-initial-time-ms 10;
as-backoff-retry-max-time 10s; as-backoff-retry-count 100))
```
The suboption name (such as primary-dhcp-server) is optional. Hence, it is often safer to use just the code number and data value (or just the data value for packed data) to minimize typographical errors and parsing failures. The compacted (and preferred) version of the previous example that strips out the suboption names is:

```
(1 10.1.1.10) (2 10.2.2.10) (3 (0;server.example.com.)) (4 (10;10s;100))
```
Even if you use numerical code values, Cisco Prime Network Registrar always includes the equivalent names when it displays the suboptions (see the ["Creating DHCP Option Definition Sets and Option](#page-7-0)  [Definitions" section on page 22-8](#page-7-0)).

To include suboptions that include enterprise IDs (such as for option 125), use the following format, for example, when entering in the policy option value:

**(enterprise-id 1((1 10.1.1.1) (2 10.2.2.2) (3 www.cisco.com)))**

The parentheses surround the enterprise ID itself, the suboptions as a group, and each suboption.

## <span id="page-6-0"></span>**Creating and Editing Embedded Policies**

An embedded policy is embedded for a DHCPv4 scope or scope template, DHCPv6 prefix or prefix template, client, or client-class (see the Chapter 27, "Managing DHCPv6 Addresses," for embedded policies in DHCPv6). You can create or edit an embedded policy.

### **Local Advanced Web and Regional UI**

**Step 1** From the **DHCP** menu, choose one of the following that appear for DHCPv4 or DHCPv6 in the local web UI: **Scopes**, **Scope Templates**, **Clients**, **Client-Classes**, **Prefixes**, or **Links**. (The regional web UI can have the selections **Scope Templates**, **Client-Classes**, **Prefixes**, and **Links**.) **Step 2** Click the name of the object to open its Edit page. **Step 3** Click **Create New Embedded Policy** or **Edit Existing Embedded Policy** under the Embedded Policy section of the page. This opens the Edit DHCP Embedded Policy page for the object. **Step 4** Make changes to the values as needed, then click **Modify Embedded Policy**.

**Step 5** On the Edit page for the object, be sure to save the changes by clicking **Modify**.

#### **CLI Commands**

Use the embedded commands, such as **client-class-policy** *client-class-name* **set** *attribute=value*, where the command starts with the object name followed by -policy.

# <span id="page-7-0"></span>**Creating DHCP Option Definition Sets and Option Definitions**

In Cisco Prime Network Registrar, you configure option values on policies for such things as lease times and router addresses. Numerous RFCs describe the formatting of DHCP option values, beginning with RFC 2132. Option definitions are used in the web UI and CLI to control formatting of option values in policies. You can define option definitions separately for the DHCPv4 and DHCPv6 address spaces, as:

- **• Standard (built-in) options**—Defined by the RFCs. In the web UI, these are in the **dhcp-config** and **dhcp6-config** definition sets. The CLI includes additional **dhcp-default** and **dhcp6-default** definition sets that are hidden, but accessible if you call for them specifically. (See the ["Using](#page-7-1)  [Standard Option Definition Sets" section on page 22-8](#page-7-1).)
- **• Custom options**—New or modified definitions in the supplied **dhcp-config** or **dhcp6-config** definition sets. Once you add or modify definitions in the web UI, they are added to the **dhcp-custom** or **dhcp6-custom** definition sets in the CLI. (See the ["Creating Custom Option](#page-9-0)  [Definitions" section on page 22-10](#page-9-0).)
- **• Vendor-specific options**—Defined in their own definition sets. The CableLabs definition sets (**dhcp-cablelabs-config** and **dhcp6-cablelabs-config**) are preconfigured in Cisco Prime Network Registrar. The CLI also includes **dhcp-cablelabs-default**, **dhcp6-cablelabs-default**, **dhcp-cablelabs-custom**, and **dhcp6-cablelabs-custom** definition sets. (See the ["Using Standard](#page-7-1)  [Option Definition Sets" section on page 22-8.](#page-7-1))

#### **Related Topics**

[Using Standard Option Definition Sets, page 22-8](#page-7-1) [Creating Custom Option Definitions, page 22-10](#page-9-0) [Creating Vendor-Specific Option Definitions, page 22-10](#page-9-1) [Option Definition Data Types and Repeat Counts, page 22-15](#page-14-0) [Adding Suboption Definitions, page 22-16](#page-15-0) [Importing and Exporting Option Definition Sets, page 22-17](#page-16-0) [Pushing Option Definition Sets to Local Clusters, page 22-18](#page-17-0) [Pulling Option Definition Sets from Replica Data, page 22-18](#page-17-1) [Setting Option Values for Policies, page 22-18](#page-17-2)

### <span id="page-7-1"></span>**Using Standard Option Definition Sets**

Cisco Prime Network Registrar provides two standard, built-in option definition sets, **dhcp-config** and **dhcp6-config**, for DHCPv4 and DHCPv6 option definitions, respectively. You can create new options definitions in these sets or you can overwrite existing ones. New option definitions or ones that were

overwritten are identified by an asterisk (\*). You can delete these definitions and there is no deletion confirmation given. However, saving the set after deleting an overwritten definition causes the original definition to reappear in the set.

**Caution** Arbitrarily modifying the standard definitions (or adding suboption definitions) can adversely affect configurations.

#### **Local Advanced and Regional Web UI**

- **Step 1** From the **DHCP** menu, choose **Options** to open the List/Add DHCP Option Definition Sets page. (DHCP option definition is not available in Basic mode.)
- **Step 2** Click the **dhcp-config** or **dhcp6-config** link to open the Edit DHCP Option Definition Set page, then click **Add/Edit Option Definitions**. View the predefined definitions on the List DHCP Option Definitions page. These are the definitions that control the formatting of the option values you add to policies. If there are suboption definitions, you can expand to show them.
- <span id="page-8-0"></span>**Step 3** To add a definition, click **Add Option Definition**. On the Add DHCP Option Definition page, give the option an ID, name, description, type, and repeat count (whether more than one instance of the option is allowed or required). (For details on the data types and repeat count values, see the ["Option Definition](#page-14-0)  [Data Types and Repeat Counts" section on page 22-15](#page-14-0).)

- **Note** You cannot add an option definition for an option number or name that already exists. However, you can modify any option definition that appears as a hyperlink on the page.
- **Step 4** Click **Add Option Definition**. Then, on the List DHCP Option Definitions page, click **Modify Option Definition Set**.
- **Step 5** If you modify a standard definition in a set, a Revert icon appears next to it on the List DHCP Option Definitions page. Click this icon if you want to revert to the original definitions in that standard set.
- **Step 6** In the regional web UI, you can also pull replica definition sets and push definition sets to local clusters. (See the ["Pulling Option Definition Sets from Replica Data" section on page 22-18](#page-17-1) and the ["Pushing](#page-17-0)  [Option Definition Sets to Local Clusters" section on page 22-18.](#page-17-0))

#### **CLI Commands**

To view the entire list of standard DHCP option definitions, use **option-set dhcp-config** [**show**] or **option-set dhcp6-config** [**show**], or **option** {*id* | *name*} *option-set* **show** to view a specific definition. For example:

nrcmd> **option-set dhcp-config**  nrcmd> **option subnet-mask dhcp-config show**

To add a definition to a set, use **option** *id option-set* **create** *name type*. You cannot add a definition for an option ID (number) or name that already exists. For example, to add option number 222 with the name example-option in the dhcp-config option set, with a string type, use:

nrcmd> **option 222 dhcp-config create example-option AT\_STRING**

To get a particular option attribute value, use **option** (*id* | *name*} *optionset* **get** *attribute*. To modify an option attribute, use **option** (*id* | *name*} *optionset* **set**. You can also unset an option attribute.

Г

### <span id="page-9-0"></span>**Creating Custom Option Definitions**

You can create custom option definitions in the standard sets. Click the **dhcp-config** or **dhcp6-config** set on the List/Add DHCP Option Definition Sets page. Then proceed with [Step 3](#page-8-0) in the ["Using Standard](#page-7-1)  [Option Definition Sets" section on page 22-8.](#page-7-1)

## <span id="page-9-1"></span>**Creating Vendor-Specific Option Definitions**

You can send vendor-specific option data to DHCP clients that request them.

**Note** There are several option codes set aside for vendor-specific options, so that you must explicitly specify the option code number for which you are creating a vendor-specific option definition.

In Cisco Prime Network Registrar, you can create vendor-specific option definitions in the web UI, or in the CLI by using **option** *id option-set-name* **create**. (For details on the option data types, see the ["Option Definition Data Types and Repeat Counts" section on page 22-15.](#page-14-0))

Vendor-specific options are sent in the following DHCP options:

- **•** *vendor-encapsulated-options* **(43)**—Set this to a binary data type, then add the vendor-specific suboption definitions. (The data type of the parent option definition is a placeholder only. The suboption definitions define the valid option value formatting.)
- **•** *v-i-vendor-info* **(125) or** *vendor-options* **(17) for DHCPv6**—Set this to a vendor-opts data type, then add the vendor-specific suboption definitions.

You can create vendor-specific option definitions for DHCPv4 options 43 and 125, and DHCPv6 option 17. You add the vendor-specific option definitions into a vendor option definition set that you create.

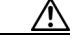

**Caution** Changing option definition properties, or deleting the option definition altogether, can have unexpected side effects on policies. If you delete a custom option definition, also check for the policies that include an option value. Changing an option definition changes the way that they are displayed, not what is stored, so that you do not need to modify the policy value unless you want the policy to return a differently formatted option value. Some option types are very similar, and changing between them can have side effects. For example, strings and DNS names are both entered as string values in the user interfaces, but the formatted option values are quite different.

**Note** Cisco Prime Network Registrar 7.0 preconfigures separate CableLabs (enterprise ID 4491) option definitions in the **dhcp-cablelabs-config** and **dhcp6-cablelabs-config** vendor-specific option definition sets.

#### **Local Advanced and Regional Web UI**

- **Step 1** From the **DHCP** menu, choose **Options** to open the List/Add DHCP Option Definition Sets page. View the existing DHCPv4 or DHCPv6 options.
- **Step 2** Click **Add Option Definition Set** to open the Add DHCP Option Definition Set page.
- **Step 3** Enter a name for the option definition set, then choose DHCPv4 or DHCPv6 from the DHCP Type drop-down list.

If you are creating vendor-specific option definitions using:

- **•** Option 43, enter a value in the Vendor Option String field. (See the subsequent section for a sample procedure on creating a vendor option set and vendor option values for option 43.)
- **•** Option 125 for DHCPv4 or option 17 for DHCPv6, enter a valid Enterprise Option Enterprise ID value.
- **Step 4** Click **Add Option Definition Set**.
- **Step 5** Click the option definition set name.
- **Step 6** On the Edit DHCP Option Definition Set page, click **Add/Edit Option Definitions**. This opens the List DHCP Option Definitions page. Any existing option definitions will appear on this page (new or modified standard definitions are marked with an asterisk).
- **Step 7** Click **Add Option Definition**. This opens the Add DHCP Option Definition page.
- **Step 8** Enter the ID number of the option definition, along with its name and a description. The ID must be 43, 125, or 17 (for DHCPv6) for the client to recognize a vendor-specific option definition. The option name does not need to match the one specified in the RFC and can be of your own creation.
- **Step 9** Choose or enter the data type and repeat count (or enter an absolute repeat count in the next field). The data type must be:
	- Binary (AT BLOB) for option 43.
	- **•** Vendor-opts (AT\_VENDOR\_OPTS) for option 125 (for DHCPv4) and option 17 (for DHCPv6).

(For details on the data type and repeat count values, see the ["Option Definition Data Types and Repeat](#page-14-0)  [Counts" section on page 22-15](#page-14-0).)

**Step 10** Click **Add Option Definition**. Then, on the List DHCP Option Definitions page, click **Modify Option Definition Set**.

Using the Local Advanced web UI to create vendor option set and vendor option values for option 43:

- **Step 1** From the **DHCP** menu, choose **Options** to open the List/Add DHCP Option Definition Sets page.
- **Step 2** Click **Add Option Definition Set**.

The Add DHCP Option Definition page appears,

**Step 3** Enter values for the following attributes:

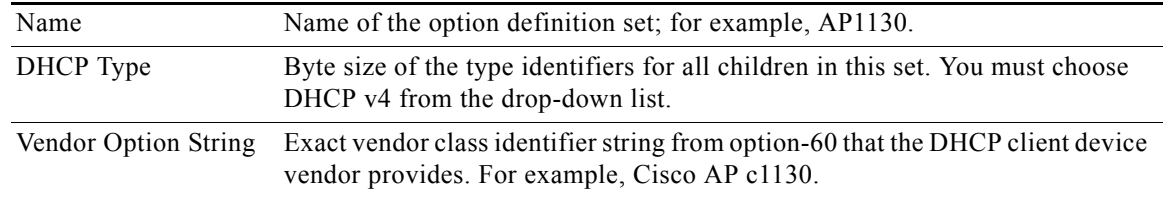

#### **Step 4** Click **Add Option Definition Set**.

The List/Add DHCP Option Definition Sets page appears.

**Step 5** Click AP1130, the name of the option definition set that appears.

The Edit DHCP Option Definition Set AP1130 page appears.

**Step 6** Click **Add/Edit Option Definitions**, then **Add Option Definition**.

**Step 7** In the Add DHCP Option Definition page, enter values for the following attributes:

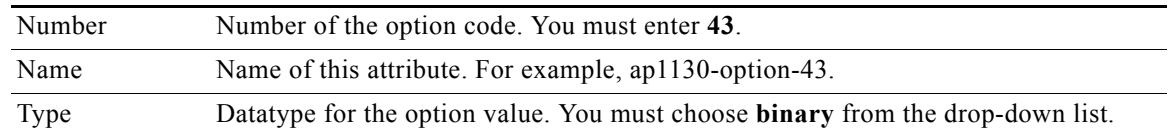

#### **Step 8** Click **Add Option Definition**.

Note that clicking this button does not save the changes that you make to the option definition set. It only lists the option definition set on the List DHCP Option Definitions page.

**Step 9** In the List DHCP Option Definitions page, click the name of the new option definition (ap1130-option-43), then **Add Sub-Option Definition**.

**Step 10** In the Add DHCP Option Definition page, enter values for the following attributes:

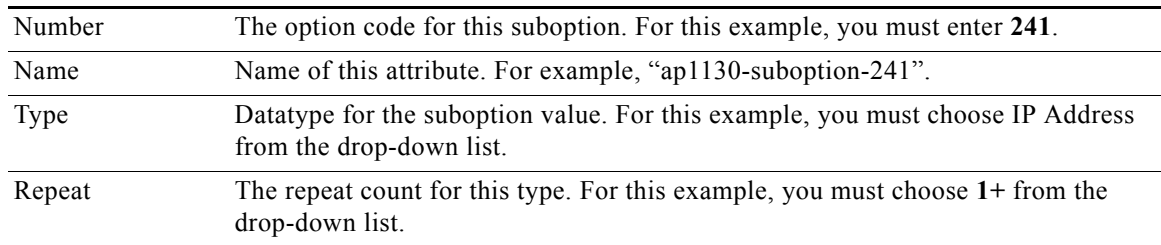

#### **Step 11** Click **Add Option Definition**, then **Modify Option Definition Set**.

**Step 12** Click **DHCP**, then **Policies** to open the List/Add DHCP Policies page.

- **Step 13** Choose the policy for which to set this option; or, add a new policy in the Advanced mode. Depending on your selection, the Edit DHCP Policy *policy\_name* or the Add DHCP Policy page appears.
- **Step 14** From the DHCP v4 Vendor Options drop-down list, choose the name of the option definition set (AP1130), and click **Select**.
- **Step 15** Choose the option definition from the Name drop-down list ("ap1130-option-43") and, in the Value field, enter, for example:

(241 3.3.3.3,4.4.4.4)

- **Step 16** Click **Add Option**, then, click **Modify Policy** or **Add Policy**.
- **Step 17** Reload the DHCP server.

**Examples** You can create a vendor option set and vendor option values from the CLI for Cisco Access Point (AP) devices, SunRay devices, and Cisco 79xx IPPhones using the sample procedures described in this section.

#### *Example 22-1 Creating Vendor Option Set for Cisco AP Devices*

Using option 43 for Lightweight Access Point Protocol (LWAPP) APs requires vendor option 43 if you are using Cisco Prime Network Registrar as the DHCP server. This example is specific to the Cisco Aironet 1130 series. You can modify the example to configure option 43 for other vendor options, such as Cisco Aironet 1200 series and Cisco Aironet 1240 series.

#### **Step 1** Create a .txt file with the following content:

```
#
# Version: 1
# 6.2+ Option-set example for Option 43 with suboptions for Cisco APs 
#
# NOTE: Need to edit vendor option string to Exact match AP Model string in Option-60.
#
# For compatibility with pre-6.2 vendor options ensure that
# name=vendor-option-string. (Not True in this test example.)
# ======================================================================
{
   ( id-range = 1 )
   ( vendor-option-string = Cisco AP c1130 )
   ( name = APtest )
   ( children = [
\{(id = 43) ( name = pxe-sample )
      (\text{desc} = ) ( base-type = AT_BLOB )
       ( children = [
         {
          (id = 241) ( name = controller )
           ( desc = ap controller )
           ( base-type = AT_IPADDR )
           ( repeat = ONE_OR_MORE )
         } ]
       )
     } ]
  ) 
}
```
**Step 2** Save the file as OptionSetCiscoAP.txt at the following location:

- Windows—\Program Files\Network Registrar\Local\bin
- **•** Solaris and Linux—/opt/nwreg2/local/usrbin
- **Step 3** Import the OptionSetCiscoAP.txt file from the CLI using the **import option-set** *file* command. For example:

nrcmd> **import option-set OptionSetCiscoAP.txt**

(For information on importing option definition sets, see the ["Importing and Exporting Option](#page-16-0)  [Definition Sets" section on page 22-17.](#page-16-0))

**Step 4** Set the vendor-specific option data on a policy using the **policy** *name* **setVendorOption** *opt-name-or-id opt-set-name value* command.

For example, to set vendor option 43 data for the optionset APtest with values (241 3.3.3.3,4.4.4.4), on an existing policy with the name test, use:

nrcmd> **policy test setVendorOption 43 APtest "(241 3.3.3.3,4.4.4.4)"** nrcmd> **save**

**Step 5** Reload the DHCP server.

nrcmd> **dhcp reload**

#### *Example 22-2 Creating Vendor Option Set for SunRay Devices*

Use this sample procedure to create vendor option set with multiple suboptions for SunRay Devices:

**Step 1** Create a .txt file with the following content:

```
#
# Option Definition Set Export/Import Utility
# Version: 1
# 6.2 Option-set example for Option 43 with suboptions for Sun SunRay. 
# NOTE: Need to edit vendor option string to match Option-60
# For compatibility with pre-6.2 vendor options ensure that
# name=vendor-option-string.
# ======================================================================
{
  ( id-range = 1 )
  ( vendor-option-string = sunray )
  ( name = sunray )
  ( children = [
     {
      (id = 43) ( name = option43 )
       ( desc = )
       ( base-type = AT_BLOB )
       ( children = [
         {
          (iid = 21) ( name = AuthSrvr )
           ( desc = AuthSrvr )
           ( base-type = AT_IPADDR )
           ( repeat = ONE_OR_MORE )
 } 
         {
          (id = 35) ( name = AltAuth )
           ( desc = AltAuth )
           ( base-type = AT_IPADDR )
           ( repeat = ONE_OR_MORE )
         } 
         {
          (id = 36) ( name = BarrierLevel )
           ( desc = BarrierLevel )
           ( base-type = AT_SHORT )
         } 
        ]
      )
    } ]
  ) 
\mathbf{r}
```
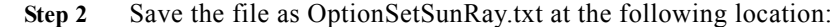

- **•** Windows—\Program Files\Network Registrar\Local\bin
- **•** Solaris and Linux—/opt/nwreg2/local/usrbin

**Step 3** Import the OptionSetSunRay.txt file from the CLI using the **import option-set** *file* command. For example:

nrcmd> **import option-set OptionSetSunRay.txt**

(For information on importing option definition sets, see the ["Importing and Exporting Option](#page-16-0)  [Definition Sets" section on page 22-17.](#page-16-0))

**Step 4** Set the vendor-specific option data on a policy using the **policy** *name* **setVendorOption** *opt-name-or-id opt-set-name value* command.

For example, to set vendor option 43 data for the optionset APtest with multiple suboption values (21 3.3.3.3,4.4.4.4) (35 1.1.1.1) (36 0), on an existing policy with the name test, use:

nrcmd> **policy test setVendorOption 43 APtest "(21 3.3.3.3,4.4.4.4) (35 1.1.1.1) (36 0)"** nrcmd> **save**

**Step 5** Reload the DHCP server.

nrcmd> **dhcp reload**

#### *Example 22-3 Creating Option Set for Cisco 79xx IPPhones*

Use this sample procedure to create option set for Cisco 79xx IPPhones:

**Step 1** Define the option. nrcmd> **option 150 dhcp-custom create voip-tftp-server AT\_IPADDR desc="VOIP Option-150 Server" repeat=ONE\_OR\_MORE Step 2** Display the configured option. nrcmd> **option dhcp-config list Step 3** Set policy, by using **policy default setoption voip-tftp-server** *ip-address*. For example: nrcmd> **policy default setoption voip-tftp-server 192.168.1.254 Step 4** Confirm the policy setting.

nrcmd> **policy default getoption voip-tftp-server** 

**Step 5** Reload the DHCP server. nrcmd> **dhcp reload**

### <span id="page-14-0"></span>**Option Definition Data Types and Repeat Counts**

The data type values that you can use appear in [Table 22-2](#page-15-1).

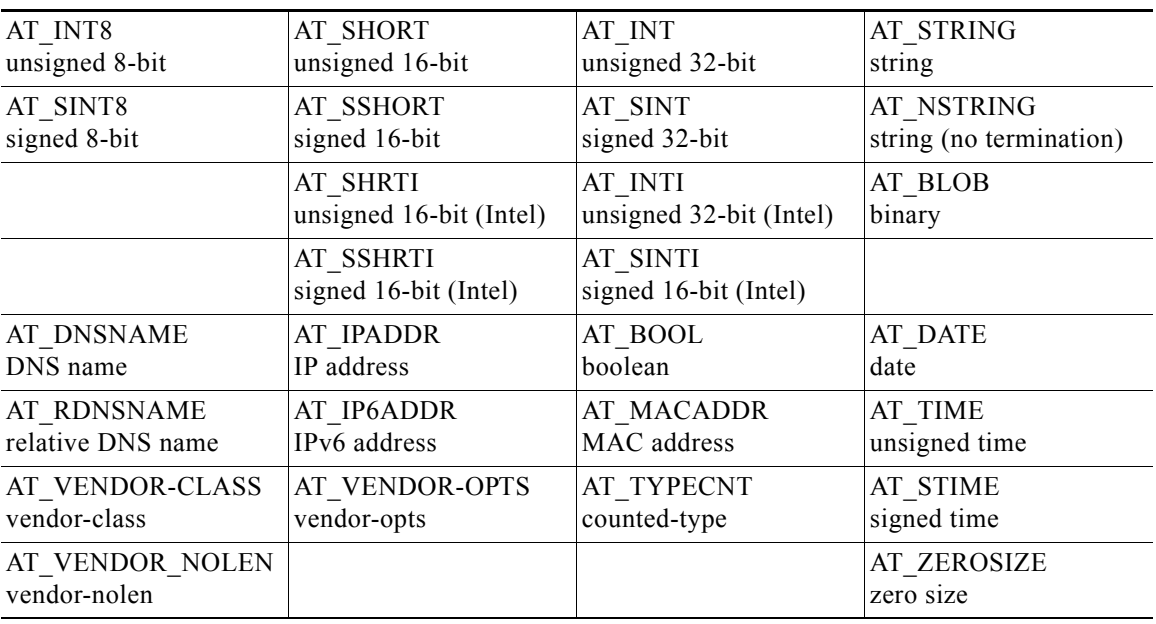

<span id="page-15-1"></span>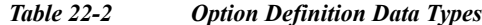

You can view these types in the CLI by using **option listtypes**.

To set the repeat count, set the *repeat-count* attribute to one of the following, or enter an absolute number:

- **• ZERO\_OR\_MORE**—**0+** in the web UI
- **• ONE\_OR\_MORE**—**1+** in the web UI
- **• EVEN\_NUMBER**—**2n** in the web UI

In the CLI, for example, use:

```
nrcmd> option 200 ex-opt-def-set set repeat-count=ZERO_OR_MORE
nrcmd> save
```
### <span id="page-15-0"></span>**Adding Suboption Definitions**

You can set a suboption definition for the option definition by clicking **Add Suboption Definition** on the Edit DHCP Option Definition page. This opens the Add DHCP Option Definition page, where you can add the same values as for an option definition. The suboption definition you create is associated with its parent option (or parent suboption) definition. You can define up to six option and suboption levels.

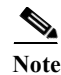

**Note** You can add suboption definitions by using the web UI only. You currently cannot do so by using the CLI.

Suboption definition formats can be packed or type/length/value (TLV):

- **• Packed**—A suboption with a zero ID value and an implicit data type. The option value is the only data in the packet. DHCPv6 options are virtually all defined with packed data. There are no markers for type or length and the layout of the data is inherent in the option definition. You cannot have further suboption definitions for packed suboptions.
- **• TLV**—A suboption with a value of 1 through 255 (or 65535) that includes a type, length, and value. The data in the packet has the type and length preceding the value.

In most cases, you will not be mixing packed with TLV suboptions for the same option.

In addition to adding the AT\_NOLEN datatype, you can enter PAD (0) and END (255) options anywhere in a list of suboptions for vendor option definitions (it is not necessary for the vendor option definition itself). For example:

```
(0 )(0 )(suboption-1 1 64)(255 )
```
To enter suboption values when editing policies, see the ["Adding Complex Values for Suboptions"](#page-6-1)  [section on page 22-7.](#page-6-1)

### <span id="page-16-0"></span>**Importing and Exporting Option Definition Sets**

Importing and exporting option definition sets is a way to copy them between servers. In the CLI, you can import and export option sets by using **import option-set** *file* and **export option-set** *name file*.

For example, to import an option set for Preboot Execution Environment (PXE) clients, modify and import a sample file located in the /examples/dhcp directory:

nrcmd> **import option-set /examples/dhcp/OptionSetPXE.txt**

⁄!\

**Caution** Do not export the built-in option definition sets (such as dhcp-config and dhcp-cablelabs-config) and then reimport them. Reimporting an edited option definition set without TAC assistance can cause the server to fail.

Some of the guidelines for the file format include:

- **•** The version string in the file must match the version for the import utility.
- **•** The utility imports just the first option definition set found in the file.
- **•** Delimit objects using curly brackets (**{ }**), attributes using parentheses (**( )**), and lists of objects in attributes using square brackets (**[ ]**). Delimit string value attributes using quotes (**" "**).

Using some care, you can also edit the text file to make minor modifications to an option definition set. Cisco Prime Network Registrar provides two sample option definition set text files in the examples/dhcp directory, OptionSetJumpStart.txt and OptionSetPXE.txt:

- **• OptionSetJumpStart.txt**—Edit the vendor-option-string to match the dhcp-class-identifier (option 60) that your JumpStart clients are sending.
- **• OptionSetPXE.txt**—Edit the vendor-option-string to match the dhcp-class-identifier (option 60) that your Pre-boot Execution Environment (PXE) clients are sending.

### <span id="page-17-0"></span>**Pushing Option Definition Sets to Local Clusters**

You can push option definition sets you create from the regional cluster to any of the local clusters. If you want to push a specific option definition set to a cluster, click **Push Option Definition** sets on the List/Add DHCP Option Definition Sets page, which opens the Push DHCP Option Definition Set to Local Clusters page.

This page identifies the data to push, how to synchronize it with the local cluster, and the cluster or clusters to which to push it. The data synchronization modes are:

- **• Ensure** (preset value)—Ensures that the local cluster has new data without affecting any existing data.
- **• Replace**—Replaces data without affecting other objects unique to the local cluster.
- **Exact—Available for "push all" operations only. Use this with caution, because it overwrites the** data and deletes any other objects unique to the local cluster.

Choose the destination cluster or clusters in the Available field and move it or them to the Selected field.

 $\mathcal{L}$ 

**Tip** The synchronization mode and cluster choice settings are persistent for the duration of the current login session, so that they are in effect each time you access this page, unless you change them.

After making these choices, click **Push Data to Clusters**. This opens the View Push DHCP Option Definition Set Data Report page.

### <span id="page-17-1"></span>**Pulling Option Definition Sets from Replica Data**

You may choose to pull option definition sets from the replica data of the local clusters instead of explicitly creating them. (You may first want to update the option definition set replica data by clicking the Replicate icon next to the cluster name.) To pull the option definition sets in the web UI, click **Pull Replica Option Definition Sets** to open the Select Replica DHCP Option Definition Set Data to Pull page.

This page shows a tree view of the regional server replica data for the local clusters' option definition sets. The tree has two levels, one for the local clusters and one for the scope templates in each cluster. You can pull individual option definition sets from the clusters, or you can pull all of their option definition sets. To pull individual ones, expand the tree for the cluster, then click **Pull Option Definition Set** next to its name. To pull all the ones from a cluster, click **Pull All Option Definition Sets from Cluster**. To pull the option definition sets, you must also choose a synchronization mode:

- **• Ensure**—Ensures that the regional cluster has new data without affecting any existing data.
- **• Replace** (preset value)—Replaces data without affecting other objects unique to the regional cluster.
- **• Exact**—Available for "pull all" operations only. Use this with caution, because it overwrites the data and deletes any other objects unique to the regional cluster.

### <span id="page-17-2"></span>**Setting Option Values for Policies**

You enter option values on a policy. The option definitions in your server configuration control the format and values that you enter.

### **Local Advanced and Regional Web UI**

On the List/Add DHCP Policies page, click a policy to edit it. (Note that you cannot set options for policies in Basic mode.) On the Edit DHCP Policy page:

- **•** To enter a standard DHCPv4 or DHCPv6 option value for a policy, choose it from the DHCPv4 Options or DHCPv6 Options drop-down list, then set a value for the option. Click **Add Option**.
- **•** To enter a vendor-specific DHCPv4 or DHCPv6 option value for a policy, choose an option definition set in the DHCPv4 Vendor Options or DHCPv6 Vendor Options drop-down list, then click **Select**. The page changes to show the drop-down list that includes the option; choose it, then click **Add Option**.

Note that you can also edit policy attributes on this page. Be sure to click **Modify Policy**.

To edit a configured policy option, click the name of the configured option on the Edit DHCP Policy page to open the Edit DHCP Policy Option page. Enter a new value, then click **Modify Option**.

#### **CLI Commands**

Use one of these commands:

nrcmd> **policy** *name* **setOption** {*name* | *id*} *value* nrcmd> **policy** *name* **setV6Option** {*name* | *id*} *value* nrcmd> **policy** *name* **setVendorOption** {*name* | *id*} *option-set-name value* nrcmd> **policy** *name* **setV6VendorOption** {*name* | *id*} *option-set-name value*

To list the options in the policy, use one of these commands:

nrcmd> **policy** *name* **listOptions** nrcmd> **policy** *name* **listV6Options** nrcmd> **policy** *name* **listVendorOptions** nrcmd> **policy** *name* **listV6VendorOptions**

To add suboption values, see the ["Adding Complex Values for Suboptions" section on page 22-7.](#page-6-1)